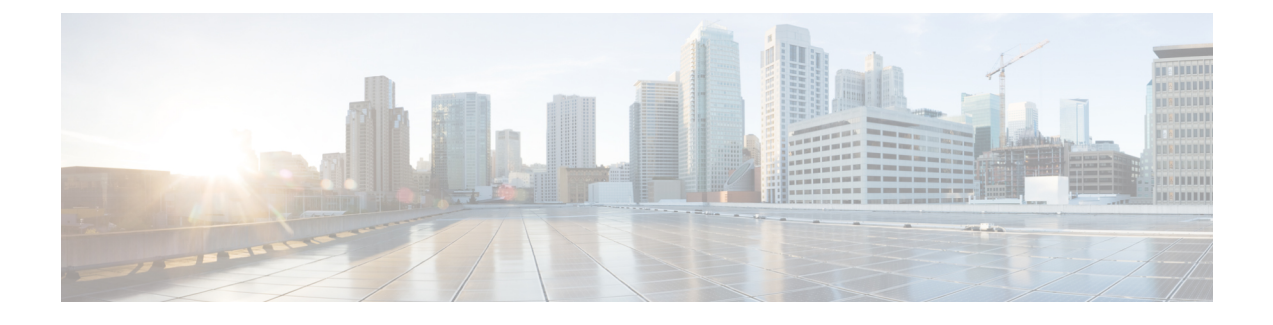

# **Registering Devices With the Cisco Prime NSC**

This chapter contains the following sections:

- [Registering](#page-0-0) a Cisco VSG, page 1
- [Registering](#page-1-0) a Cisco Nexus 1000V VSM , page 2
- [Registering](#page-2-0) vCenter, page 3

### <span id="page-0-0"></span>**Registering a Cisco VSG**

You can register a Cisco VSG with the Cisco Prime NSC. Registration enables communication between the Cisco VSG and the Cisco Prime NSC.

### **SUMMARY STEPS**

- **1.** Copy the vnmc-vsgpa.2.1.1b.bin file into the Cisco VSG bootflash:
- **2.** On the command line, enter configuration mode.
- **3.** Enter the config-vnm-policy-agent mode.
- **4.** Set the Cisco Prime NSC registration IP address.
- **5.** Specify the shared-secret of Cisco Prime NSC.
- **6.** Install the policy agent.
- **7.** Exit all modes.
- **8.** On the Cisco VSG command line, enter the **show vnm-pa status** command:
- **9.** Save the change persistently through reboots and restarts by copying the running configuration to the startup configuration:

#### **DETAILED STEPS**

**Step 1** Copy the vnmc-vsgpa.2.1.1b.bin file into the Cisco VSG bootflash: vsg# **copy ftp://guest@172.18.217.188/n1kv/vnmc-vsgpa.2.1.1b.bin bootflash Step 2** On the command line, enter configuration mode. vsg# **configure**

**Guide** 

 $\overline{\phantom{a}}$ 

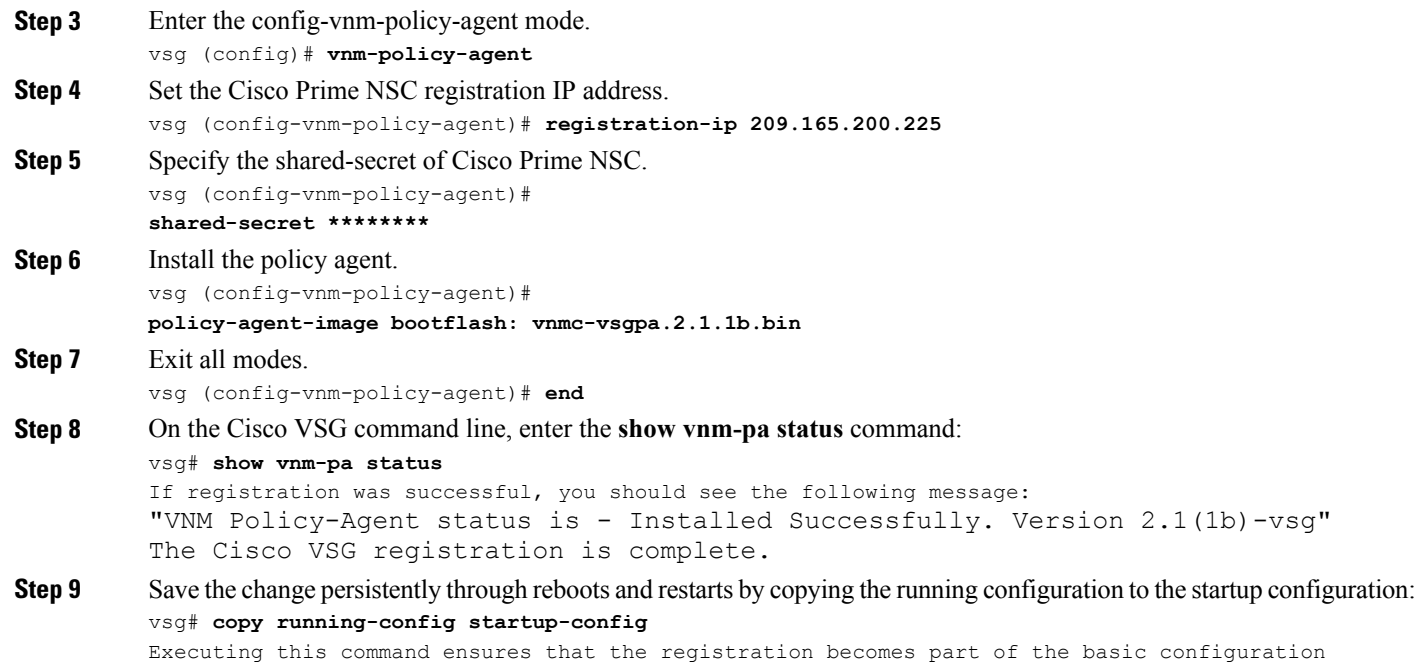

## <span id="page-1-0"></span>**Registering a Cisco Nexus 1000V VSM**

You can register a Cisco Nexus 1000V with the Cisco Prime NSC. Registration enables communication between the Cisco Nexus 1000V VSM and Cisco Prime NSC.

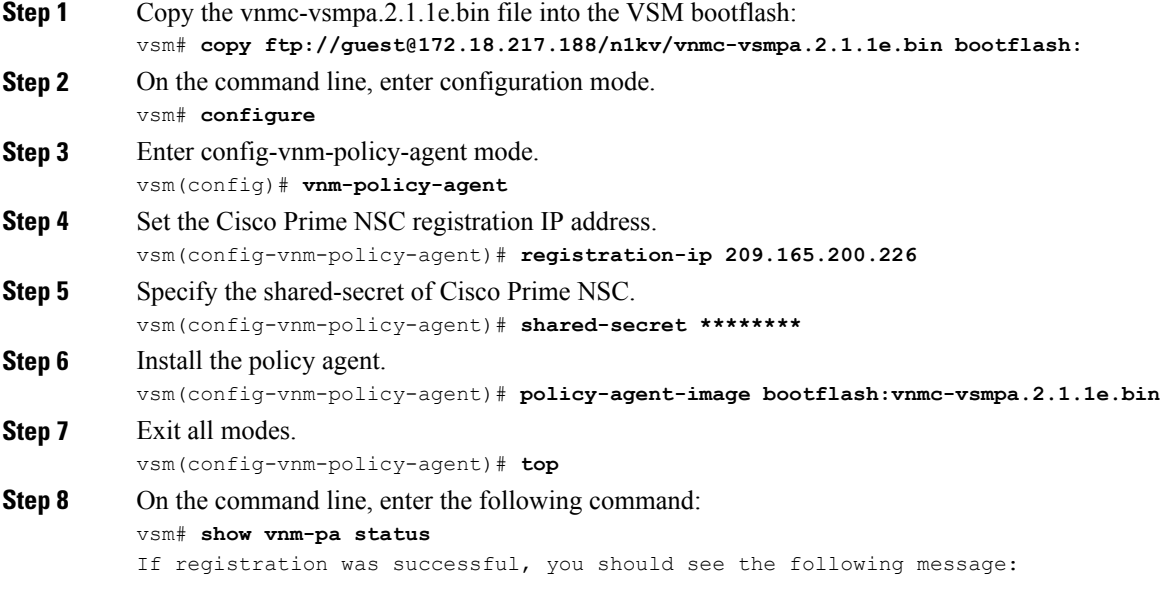

 **Cisco VSG for VMware vSphere, Release 4.2(1)VSG2(1.1) and Cisco Prime NSC, Release 3.2 Installation and Upgrade Guide**

VNM Policy-Agent status is - Installed Successfully. Version 2.1(1e)-vsg The Cisco Nexus 1000V VSM registration is complete. **Step 9** On the command line, enter the following command: vsm# **copy running-config startup-config** Executing this command ensures that the registration becomes part of the basic configuration.

#### **What to Do Next**

See the *Cisco Prime Network Services Controller CLI Configuration Guide* for detailed information about configuring the Cisco Prime NSC using the CLI.

### <span id="page-2-0"></span>**Registering vCenter**

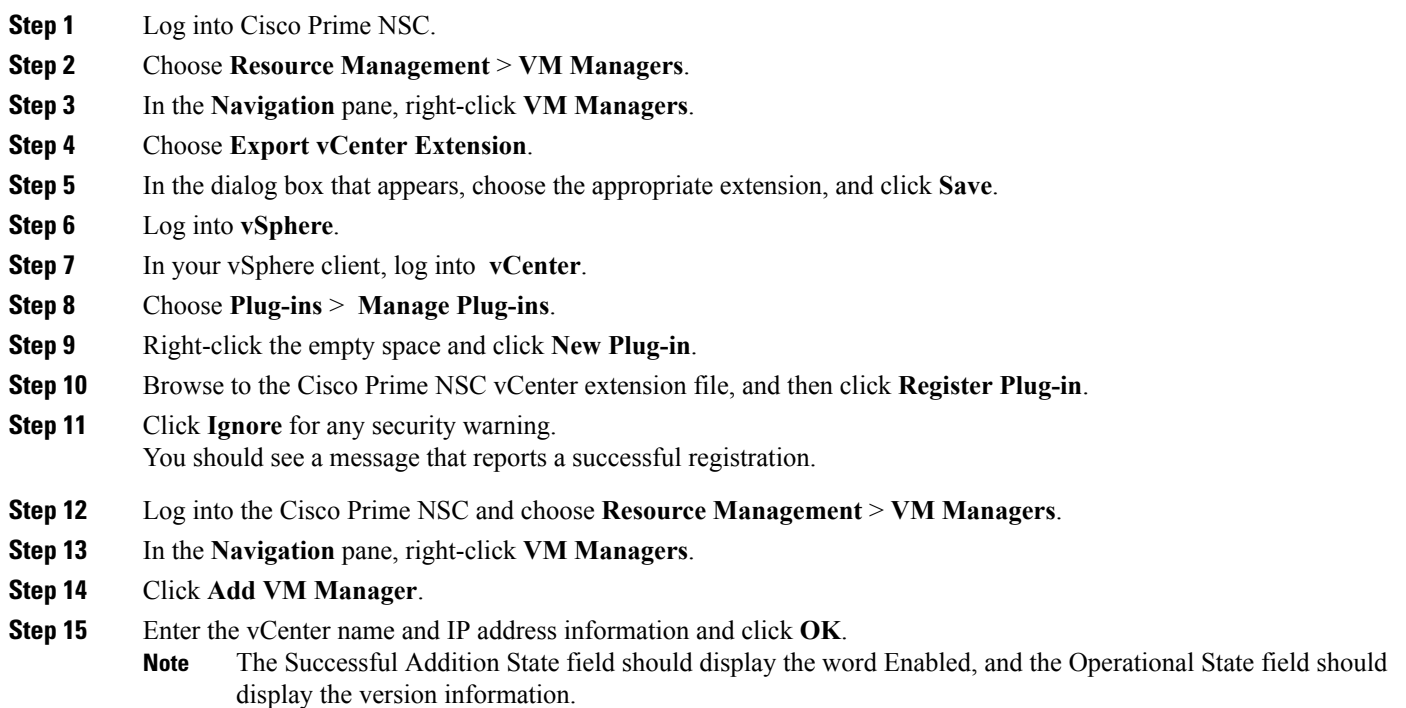

vCenter is registered.

П

**Guide** 

 $\mathbf{I}$ 

 $\mathbf I$